## Install Instructions for Citrix XenApp Client v12.1.44

## **Downloading the client**

XenApp is the new name for Citrix products. This is a marketing change and does not affect functionality. Download the XenApp client using the following link:

[http://www.dhss.delaware.gov/dhss/dms/irm/files/CitrixOnlinePluginWeb\\_v12.1.44.exe](http://www.dhss.delaware.gov/dhss/dms/irm/files/CitrixOnlinePluginWeb_v12.1.44.exe)

Pay attention to exactly where you save the downloaded file so you can find it again to perform the installation.

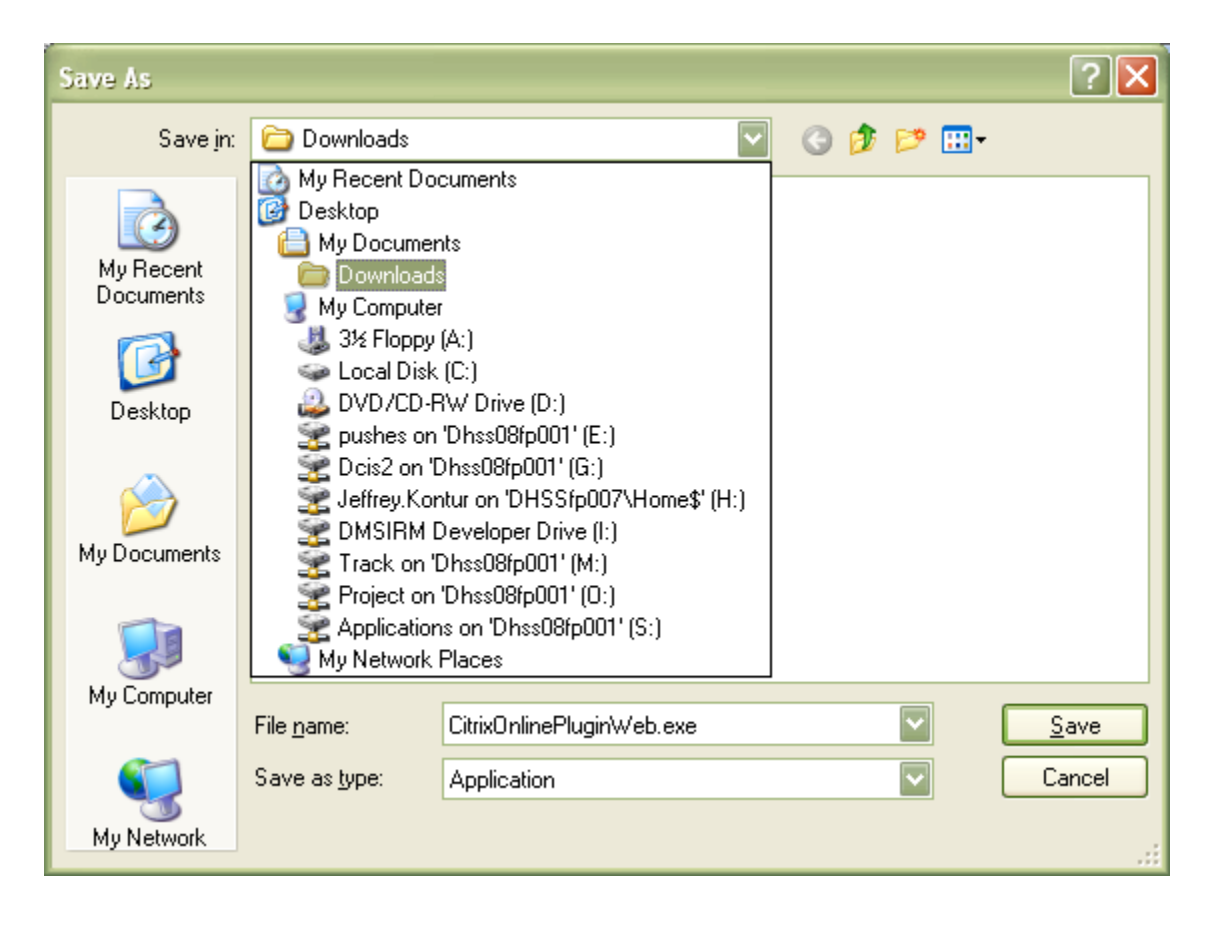

## **Installing the Citrix Client**

You may get a warning when running the install file. If so, select Run.

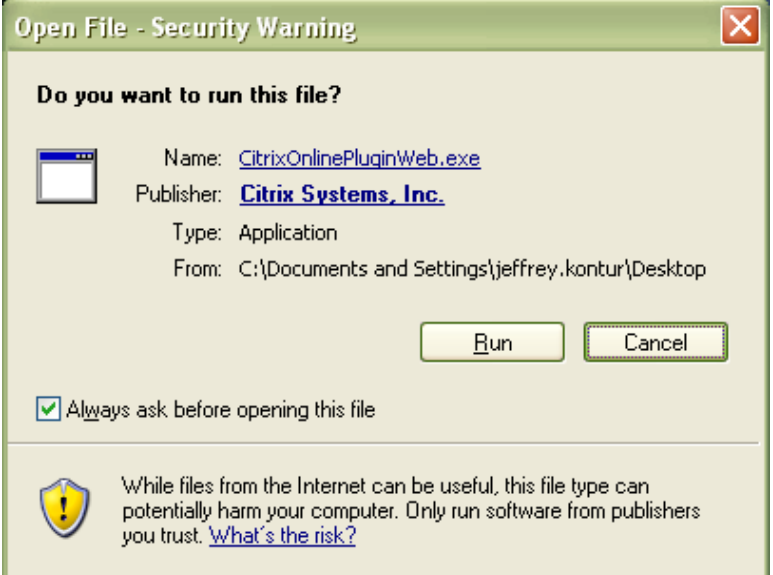

Installation will begin.

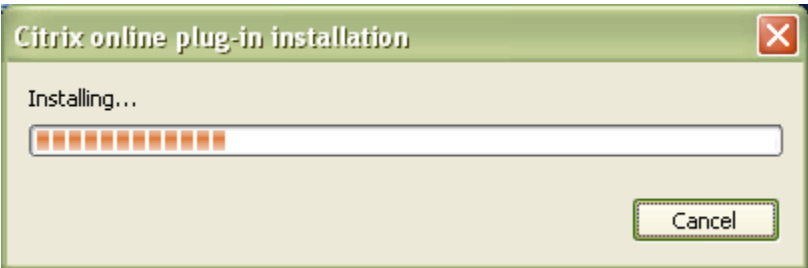

This is a self-running installation for both fresh and upgrade installations so no options should be required.

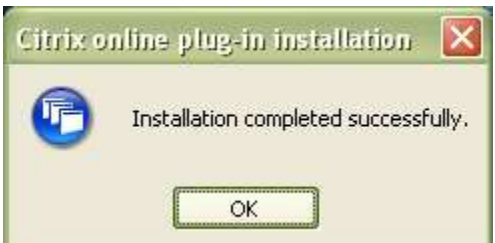

(*Note: the online version of the XenApp plug-in, as outlined in these instructions, covers more than 90% of CSG users. If you are one of the exceptions who has icons for Citrix applications on your local desktop, you will need different instructions and a different version of the Citrix client. In that case, contact the DHSS Help Desk at 302-255-9150 for assistance.*)